## **R.F. Systems®PROFESSIONEEL**

Zilverstraat 102-104 2544 EL Den Haag tel.: 070 - 367 35 89 fax.: 070 - 366 29 57

www.rfsystems.nl info@rfsystems.nl Storingsnummer 065 - 199 77 70

> K.v.K. Den Haag 27128606 Postbank nr. 5183419 BTW nr. 8113.09.228.B.01

# **MARTIN 2308**

## **CONTROLLER**

## *Nederlandse handleiding*

**Versie : 1.1**

**Copyright : Fairlight B.V. Nijverheidstraat 48 6681 LN Bemmel**

Pagina 1 van 20

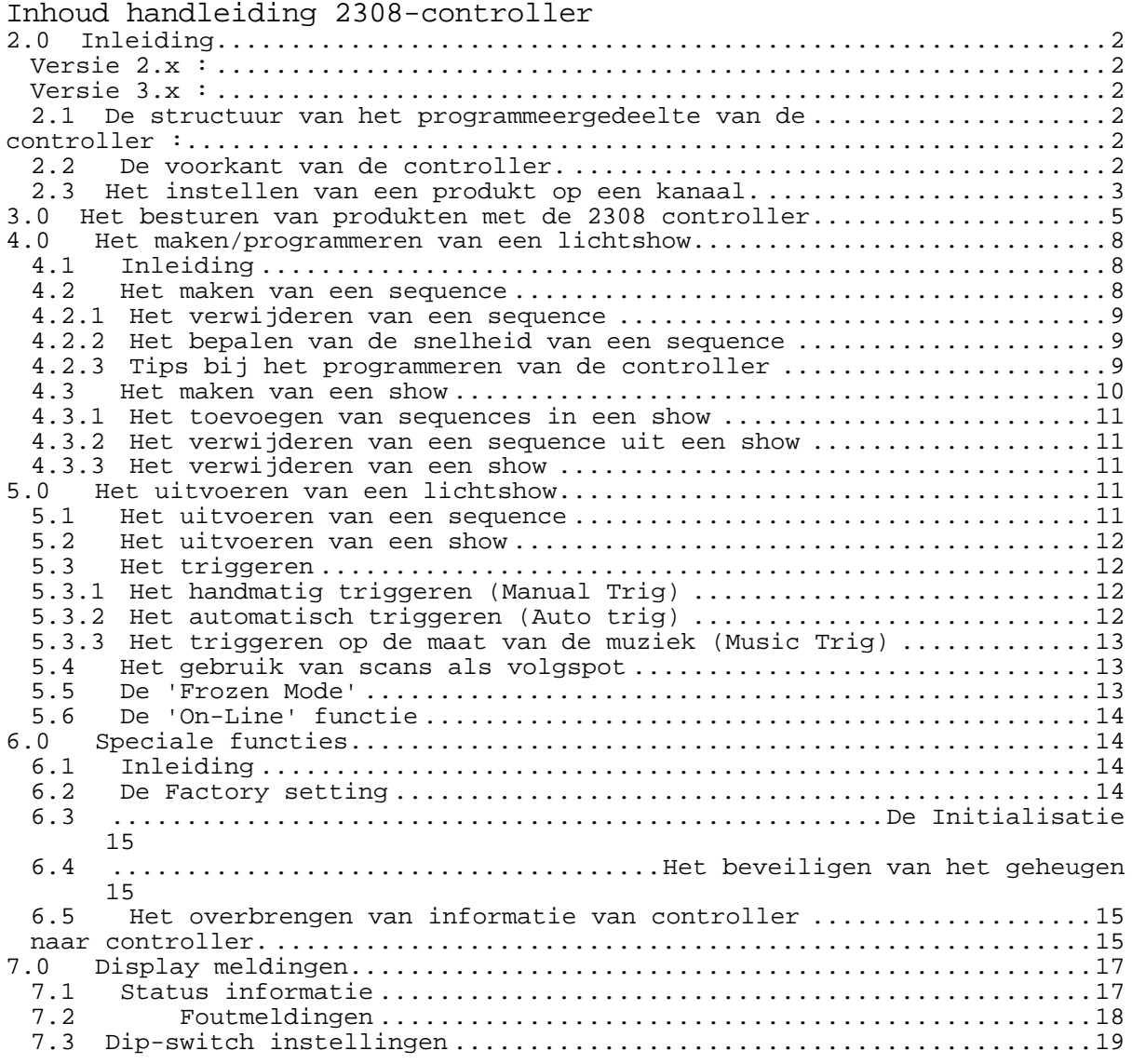

#### **2.0 Inleiding**

Met de 2308 controller is het mogelijk om diverse Martin producten te besturen, afhankelijk van de software versie (2.x of 3.x) kunt u de volgende producten besturen:

#### *Versie 2.x:*

Roboscan 1004, 1016, 805, pro-218, pro-812. Robocolor MSD-200, Color 1, Color 2. Centrepiece, Robozap ENH/MSR, 516 dimmercontroller.

#### *Versie 3.x:*

Roboscan 1004, 805, pro-812, pro-218, pro-518. Robocolor 2, Robocolor Pro-400.

#### **Let op! : het is niet mogelijk om een andere productsamenstelling te maken!**

De controller heeft de volgende geheugenmogelijkheden:

- 99 verschillende scenes in een sequence.
- 99 verschillende sequences.
- 255 sequences in een show.
- 255 loops per sequence in een show.
- 10 verschillende shows.

Omdat het geheugen niet groot genoeg is zal het niet mogelijk zijn om 10 shows met 255 sequences die elk 99 scenes bevatten te kunnen programmeren. Ook is Het niet mogelijk om meer dan 611 scenes in 99 sequences te programmeren.

#### *2.1 De structuur van het programmeergedeelte van de*

#### **controller :**

- Een *show* bestaat uit één of meerdere *sequences*.
- Een *sequence* bestaat uit één of meerdere *scenes*.
- Een *scene* is de stand waarin de producten 1 tot en met 8 staan.

#### *2.2 De voorkant van de controller.*

De voorkant van de 2308-controller bestaat uit vier gedeeltes:

Pagina 2 van 20

Het *kanaal-, programmeer-, functie-* en *besturingsgedeelte*.

Door het indrukken van een toets activeert u de desbetreffende functie. De toetsen  $[\uparrow]$  en  $[\downarrow]$  worden automatisch herhaald als ze langer dan een halve seconde worden ingedrukt. Dit geldt ook voor de [trig] toets en de joystick. Dit gaat automatisch sneller als u de toets langer ingedrukt houdt. Bij sommige speciale functies, zoals verwijderen, moet men twee of meerdere toetsen tegelijk indrukken.

*Kanaalgedeelte :* Het kanaalgedeelte bestaat uit acht druktoetsen namelijk [1] tot en met [8], waaronder een ledje zit. De kanaalnummers verwijzen naar de adresnummers van de producten. Als u dus op [1] drukt, selecteert u dus

productnummer 1.

*Programmeergedeelte :* Met dit gedeelte selecteert u de verschillende bedienings functies.

*Functiegedeelte :*Dit gedeelte wordt alleen ge bruikt in de *run-sequence* en *run-show* modes.

*Bedieningsgedeelte :* Het bedieningsgedeelte bevat diverse toetsen en een joystick. Deze functies worden later uitgelegd.

#### *2.3 Het instellen van een product op een kanaal.*

- Het instellen van een Martin-product op een kanaal (= configureren) gaat als volgt:
	- 1 Zet de 2308 controller aan.
	- 2 Nadat {robo} is gestopt met knipperen, houdt u [set up] ingedrukt totdat het ledje onder kanaal 1 aangaat.
	- 3 Op het display ziet u nu een afkorting van één van de volgende producten:

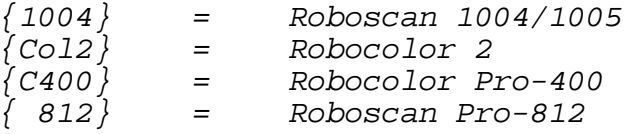

Pagina 3 van 20

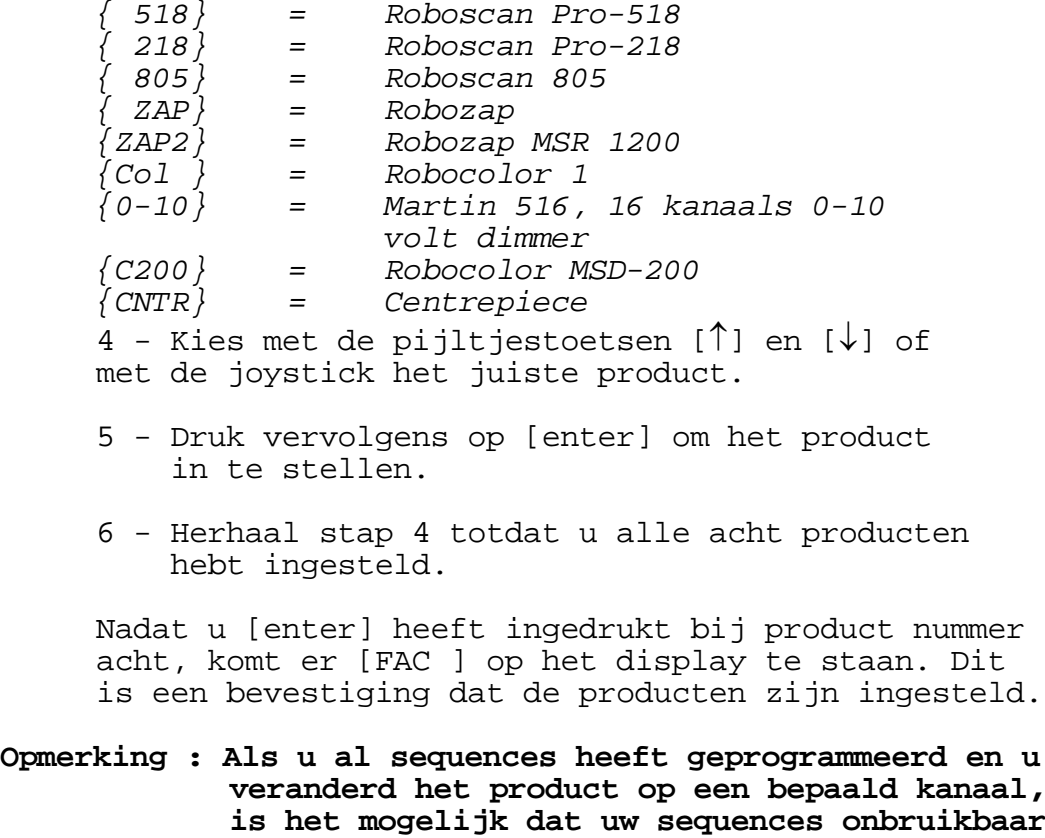

 **zijn geworden !**

#### **3.0 Het besturen van producten met de 2308 controller**

Nadat u de producten hebt ingesteld, kunt u deze producten gaan besturen. Als eerste kiest u het product (= kanaal) dat u wilt besturen. Dit doet u door de bijbehorende schakelaar in te drukken ( schakelaar 1 t/m 8 in het *channel* gedeelte). Vervolgens zijn de volgende schakelaars van toe-

passing ( deze zijn te vinden in het *'control'* gedeelte) ;

- **shut** : Met deze schakelaar kunt u de lampen van de producten opstarten. Drukt u vervolgens deze schakelaar nog een keer in, dan gaat het licht niet echt uit maar gaat alleen de shutter voor de lamp ( een shutter zijn één of twee metalen platen die voor de lamp schuiven). Wilt u echter de lamp uit hebben houdt dan deze schakelaar ± 10 seconden ingedrukt.

> Verder kunt u de shut-toets gebruiken voor het maken van stroboscoop effecten. Dit kan door de shut-toets ingedrukt te houden en de joystick naar boven of naar beneden te bewegen. Op het display komt te staan : {ShuX}, waarbij X een getal is tussen 1 en 6 (1 is het snelst, 6 het langzaamst).

Met de shut-toets kunt ook de 'Stand Alone' functie in- en uitschakelen. Als u deze functie inschakelt zal het product willekeurig bewegingen gaan uitvoeren.

- **speed** : Met deze schakelaar kunt u diverse snelheden regelen:

> {SPEX} = Snelheid van de spiegel, waarbij X een waarde tussen 1 en 8 is (8 is het snelst, 1 het langzaamst).

{CSPX} = Snelheid van het wisselen van de kleuren, waarbij X een waarde tussen de 1 en 8 is (8 is het snelst, 1 het langzaamst). Bij de Roboscan Pro-518 heeft deze mogelijkheid nog een extra functie: u kunt dan namelijk ook de snelheid bepalen van het roterende kleurenwiel (zie ook **color**).

{GSPX} = Snelheid van het wisselen van de

gobo's, waarbij X een waarde tussen de 1 en 8 is (8 is het snelst, 1 het langzaamst). Bij een Roboscan pro-518 is het tevens mogelijk om de snelheid van de roterende gobo's te regelen.

{dSPX} = Snelheid van het dimmen, waarbij X een waarde tussen de 1 en 8 is (8 is het snelst, 1 het langzaamst).

{1SPX} = Snelheid van kleurenwiel 1 **\*** {2SPX} = Snelheid van kleurenwiel 2 **\***

- **\*** Geldt alleen voor Robocolor Pro-400 en de Robocolor MSD-200.
- **color** : Met deze schakelaar kunt u de kleur van de bundel veranderen. Druk op 'color' en op het display verschijnt {CoXX}. XX is een waarde die afhankelijk is van het product. Door de joystick op en neer te bewegen verandert u de kleur van de bundel.

Heeft u echter een product met twee kleurenwielen (bijvoorbeeld de Robocolor 400), dan verschijnt er op het display {1CoX) of {2CoX}, u kunt dan met behulp van de pijltjestoetsen  $[\uparrow]$  of  $[\downarrow]$  wisselen tussen de kleurenwielen 1 en 2, met de joystick bepaald u vervolgens weer de kleur.

Dan is er tenslotte nog de mogelijkheid om bij een Roboscan Pro-518 het kleurenwiel links of rechtsom te laten bewegen. Dit kan door op 'color' te drukken en de joystick naar links of rechts te bewegen. De snelheid hiervan kan men weer regelen door 'speed' (zie verder **speed**).

- **gobo** : Met deze schakelaar kunt u de lichtbundel een andere vorm geven (= gobo). Druk op 'gobo' en op het display verschijnt {GoXX}. XX is een waarde afhankelijk van het product. Door de joystick op en neer te bewegen verandert u de vorm van de lichtbundel. Bij een Robocolor Pro-518 is er een mogelijkheid voor het laten roteren van de gobo's. Dit kan worden verkregen door op 'gobo' te drukken en de joystick respectievelijk links- of rechtsom te laten bewegen.

- **dimmer**: Met deze schakelaar kunt u de gehele bundel dimmen van 0% tot 100%. Druk op 'dimmer' en op het display verschijnt {d XX}. XX is een waarde tussen 0 en 31, waarbij bij 0 de bundel nog volledig zichtbaar is en bij 31 de bundel 100% is gedimd.
- **iris** : Met deze schakelaar kunt u de bundel een bepaald effect meegeven (alleen voor de Roboscan Pro-518). Druk op 'iris' en op het display verschijnt {EF\_X}. X is een waarde tussen de 1 en 4.
	- 1 Open, geen effect.
	- 2 Kleurencorrectiefilter 5500-3400 K.
	- 3 Frost, hierdoor wordt de bundel 'vaag'
	- 4 Prisma, één bundel wordt drie (over

lappende) bundels.

#### **4.0 Het maken/programmeren van een lichtshow**

#### *4.1 Inleiding*

Bij het maken van sequences en shows maken we gebruik van zogenaamde editors : een sequence editor en een show editor. Een show bestaat uit één of meerdere sequences, een sequence bestaat uit één of meerdere scenes. Een scene is een bepaalde stand van diverse producten.

#### *4.2 Het maken van een sequence*

Het maken van een sequence gebeurt met behulp van de sequence editor en werkt op de volgende manier :

- Druk op {Edit seq}. Hierdoor komen we in de editor.
- Druk op  $\{\uparrow\}$  of  $\{\downarrow\}$  of gebruik de joystick om een sequence te selecteren.
- Druk op [Enter] om dit te bevestigen.

Er kunnen nu twee dingen gebeuren :

- 1-Men programmeert een nieuwe sequence en men begint op scene 1 van sequence X (X is de gekozen sequence). Op het display verschijnt nu het door u gekozen sequencenummer met het scenenummer ( $\{X.01\}$  op het display).
- of 2-Wanneer men een bestaande sequence heeft ge kozen dan verschijnt er op het display {Pr}. Wilt u deze bestaande sequence veranderen, druk dan op [Enter] en u kunt nu de sequence veranderen.

De sequence is nu klaar om scenes te kunnen maken.

- Selecteer de producten door op {1} t/m {8} te drukken. Het bijbehorende ledje gaat branden.
- Door middel van de joystick en de schakelaars {speed}, {color}, {gobo}, {shut}, {iris} en {dimmer} kan men het gewenste effect maken.
- Wanneer men tevreden is drukt u op [Enter] en de controller gaat naar de volgende scene. Het nummer van de scene zal één omhoog gaan.
- Als u klaar bent met de gehele sequence drukt u op [Edit seq]. Op het display komt te staan {SA.XX} en de sequence wordt opgeslagen.

- Indien u dat wenst, kunt u een standaard snel-

 heid mee programmeren. Druk nu op [Auto]. Vervolgens drukt u *twee maal* op [Trig]. De tijd die hier tussen ligt is de snelheid waar mee de controller het programma doorloopt. Druk nu op [Edit Seq] en er verschijnt {SA.XX} op het display. De snelheid is nu opgeslagen.

#### *4.2.1 Het verwijderen van een sequence*

Als u een sequence wilt verwijderen, doet u dat op de volgende manier :

- Druk op [Edit seq].
- Druk op  $[\downarrow]$  of  $[\uparrow]$  (of gebruik de joystick) om de juiste sequence te vinden.
- Druk op [Enter] om de juiste sequence te selecteren. Op het display verschijnt  ${Pr}$ .
- Druk nu op [Edit seq], op het display knippert nu de tekst {dE }.
- Druk nu tegelijk op [î] en [↓] om deze
- sequence te verwijderen, of druk op [Enter] om
- deze handeling stop te zetten.
- Op het display blijft {dE } knipperen totdat de gehele sequence is verwijderd.

#### *4.2.2 Het bepalen van de snelheid van een sequence*

Als u de snelheid van een sequence wilt veranderen gaat u als volgt te werk :

- *Opm. : Dit kan zowel in de 'run-sequence', 'run-show', 'edit-sequence' als de 'edit-show' mode. Dus zowel bij het maken als het uitvoeren van een sequence of show.*
	- Druk op [Auto].
	- Druk vervolgens enkele malen op [Trigger] om de juiste snelheid te bepalen.

#### *4.2.3 Tips bij het programmeren van de controller*

Let erop dat tijdens het programmeren dat de functies die u laat uitvoeren, gelden voor alle geselecteerde producten.

 Bijv.: Als u [color] indrukt en u gebruikt de joystick terwijl de producten 1,2 en 3 zijn geselecteerd, verandert de kleur van de bundel van deze producten. Andere functies zoals *pan* en *tilt* blijven dan onveranderd.

Wees dus ervan bewust dat de juiste functies bij de juiste producten horen!

#### *4.3 Het maken van een show*

Met de show-editor kunnen we een show maken door sequences die we gemaakt hebben, in een bepaalde volgorde te zetten. Dit gaat als volgt :

- Druk op [Edit show].
- Op het display komt te staan {ShoX}, waarbij
- X een waarde is tussen de 0 en 9. De
- controller zal automatisch de volgende (vrije) plaats aangeven voor een show.
- Druk op  $[\uparrow]$  of  $[\downarrow]$  om een show te selecteren.
- Wanneer alle shows al vol zijn verschijnt het nummer 0 in het display.
- Druk op [Enter] om deze show te selecteren.
- Wanneer u een nieuwe show aan het

programmeren bent kunt u nu een sequence kiezen (zie volgende stap). Wanneer deze show echter al bestaat, verschijnt er in het display {Pr }. - U kunt deze show nu herprogrammeren of

- verwijderen.
- Druk op [Enter], op het display verschijnt {Se.X}. X is hierbij het sequence-nummer. Als u nog geen sequences heeft geprogrammeerd, verschijnt er in het display  $\{ShA0\}$ .
	- U kunt nu alvast sequences voorprogrammeren.
- Kies de juiste sequence door  $[\uparrow]$ ,  $[\downarrow]$  of de joystick te gebruiken.
- Druk op [Enter]
- U moet nu aangeven hoe vaak een sequence zichzelf moet herhalen, voordat de volgende sequence begint ;
- Op het display verschijnt {Lxxx}, waarbij xxx een nummer is tussen 1 en 255. Kies met  $[\uparrow]$ ,  $[\downarrow]$  of de joystick het juiste aantal.
- Druk op [Enter], op het display verschijnt {Se }. Wilt u geen sequences meer toevoegen aan de show, druk dan op [Edit show] en de show wordt in het geheugen opgeslagen. U kunt nu verder gaan met het programmeren van een show of een andere functie selec teren.

#### *4.3.1 Het toevoegen van sequences in een show*

Als u extra sequences wilt toevoegen aan een show druk dan nu op  $[\uparrow]$  of beweeg de joystick omhoog totdat er {InS} in het display verschijnt. Druk vervolgens op [Enter] om een sequence toe te voegen. Kies door middel van [ $\hat{a}$ ], [ $\hat{b}$ ] of de joystick de juiste sequence. Druk op [Enter] om deze sequence toe te voegen.

*Opm.: U kunt maximaal 255 sequences in een show programmeren!!*

#### *4.3.2 Het verwijderen van een sequence uit een show*

Als u een sequence wilt verwijderen uit een show, druk dan nu op  $[\downarrow]$  of beweeg de joystick omlaag totdat er {dE } op het display verschijnt. Druk vervolgens op [Enter]

*Opm.: Men kan geen sequence verwijderen uit een show als dit de enigste sequence in een show is. Wilt u dit echter wel, dan moet u de gehele show ver wijderen.*

#### *4.3.3 Het verwijderen van een show*

Als u een show wilt verwijderen druk dan op [Edit show] en kies met  $[\uparrow]$ ,  $[\downarrow]$  of de joystick de te verwijderen show. Druk nu op [Enter], op het display verschijnt {Pr.01}. Druk dan nogmaals op [Edit show] en op het display verschijnt {dE }. Als u nu tegelijk op  $[\uparrow]$  en  $[\downarrow]$  drukt, wordt de show verwijderd.

**5.0 Het uitvoeren van een lichtshow**

#### *5.1 Het uitvoeren van een sequence*

Om een sequence te laten werken moet u het volgende doen :

- Druk op [Run seq].
- De controller zal nu automatisch de eerste zelfgeprogrammeerde sequence uitvoeren.
- Als u een andere sequence wilt, druk dan op

Pagina 11 van 20

[ $\hat{I}$ ] of [ $\hat{I}$ ]. Kies de juiste sequence en druk vervolgens op [Enter].

#### *5.2 Het uitvoeren van een show*

Om een show te laten werken moet u het volgende doen :

- Druk op [Run show].
- Kies met  $[\uparrow]$  of  $[\downarrow]$  de juiste show. Wanneer er geen show is geprogrammeerd, gaat met automatisch terug naar de 'Edit-show'
- Druk op [Enter] en de show wordt uitgevoerd.

Als de laatste sequence voorbij is, begint de show automatisch weer opnieuw.

#### *5.3 Het* **triggeren**

Als men een sequence of een show uitvoert, is het nodig de controller te 'vertellen' wanneer hij van de ene naar de andere scene moet gaan. Dit noemt men *triggeren*. Er zijn drie trigger-soorten :

*Manual trig, Auto trig en Music trig.*

#### *5.3.1 Het handmatig triggeren (Manual Trig)*

Voor het handmatig triggeren doet u het volgende :

- Druk op [Man]. Elke keer dat we nu op [Trig] drukken gaat de controller een stapje (een scene) verder in de sequence. Wanneer [Man] is ingeschakeld heeft het voorrang boven de Auto trig en Music trig.

#### *5.3.2 Het automatisch triggeren (Auto trig)*

 Voor het automatisch triggeren doet u het volgende :

- Druk op [Auto], de sequence zal nu doorlopen met de standaard snelheid.
- Deze snelheid kan men veranderen door twee maal op [Trig] te drukken. De tijd die daartussen ligt is de nieuwe trigger

Pagina 12 van 20

snelheid.

Het kan zijn dat het moeilijk is om exact te bepalen wat de triggertijd is. U kunt de triggertijd preciezer maken door middel van de joystick. Door de joystick op en neer te bewegen veranderd u deze triggertijd met kleinere stapjes. Dit is echter niet mogelijk wanneer er producten gebruikt worden als volgspot of als [level] aan is.

Als u Manual Trig heeft geselecteerd en u drukt op [Auto], dan schakelt de controller automatisch over naar de Auto Trig mode.

#### *5.3.3 Het triggeren op de maat van de muziek (Music Trig)*

Om op de maat van de muziek te kunnen triggeren hebben we een muzieksignaal nodig. Dit kan door een 6mm jackplug aan de achterkant van de controller aan te sluiten met een muzieksignaal van 775mV RMS.De bediening gaat als volgt :

- Druk op [Music]
- Druk nu op [Level] om de gevoeligheid in te stellen van de controller (level 1 t/m 20).
- Als u de juiste gevoeligheid heeft ingesteld drukt u nogmaals op [Level].

Wanneer [Auto] en [Music] beiden zijn ingescha keld dan reageert de controller op de muziek. Valt de muziek meer als 2-3 seconden weg, dan schakelt de controller automatisch over op [Auto] totdat er weer muziek is.

#### *5.4 Het gebruik van scans als volgspot*

Het is mogelijk om scans als volgspot te gebruiken, dit gaat als volgt :

- Druk op [1] t/m [8]. *Let op : Het is alleen mogelijk om dezelfde type scans te selecteren! (Bijv. alleen Roboscan Pro-518)* - Nu kunt u de positie, kleur, gobo etc.
	- veranderen.

#### *5.5 De 'Frozen Mode'*

Met deze functie kunt u een product tijdelijk uitschakelen. Dit doet u door het desbetreffende kanaalnummer in te drukken

Pagina 13 van 20

(1 t/m 8). Dit doet u net zo vaak totdat het bijbehorende ledje begint te knipperen : het product is nu tijdelijk uitgeschakeld. U kunt het product weer inschakelen door nogmaals op 1 t/m 8 te drukken.

#### *5.6 De 'On-Line' functie*

Met deze functie geeft u een zogenaamde 'black-out'. Dat wil zeggen dat alle producten geen licht meer geven (of de shutter gaat ervoor, of de lamp gaat uit).Dit doet u door op [On Line] te drukken zodat het bijbehorende ledje uitgaat.

 Bijv.: Als u een Roboscan heeft en u drukt op [On Line], dan gaat de lamp uit. U heft deze functie op door nogmaals op [On Line] te drukken.

#### **6.0 Speciale functies**

#### *6.1 Inleiding*

Naast de mogelijkheden van programmeren en uitvoeren, heeft de 2308 controller nog een aantal (belangrijke) functies, zoals :

- De Factory setting.
- De Initialisatie.
- Het beveiligen van het geheugen.
- Het overbrengen van informatie van controller naar controller.

#### *6.2 De Factory setting*

Deze functie wordt gebruikt als u per ongeluk informatie heeft beschadigd en/of gewist, die nodig is bij het opstarten van de controller.

- Men schakelt de controller uit en na enkele seconden weer aan.
- Als het versie-nummer gestopt is met knipperen, drukt u op [Set Up]. Op het display verschijnt nu {FAC\_} en de controller werkt weer normaal.

#### *6.3 De Initialisatie*

Met deze functie kunt u in één keer het gehele geheugen leeghalen.

*Let op: Alle shows en sequences worden verwijderd !!*

- Men schakelt de controller uit en na enkele seconden weer aan.
- Als het versie-nummer gestopt is met knipperen, drukt u tegelijk op [Level], [On Line] en [Set Up].
- Op het display verschijnt nu {\_In\_}.
- Druk nu op [Enter] om dit te bevestigen, of schakel de controller uit om te annuleren.

#### *6.4 Het beveiligen van het geheugen*

Wanneer u niet wilt dat onbevoegden uw program ma's veranderen of verwijderen, kunt u de jumper, die op de printplaat zit, verwijderen. Bij deze jumper staat *SEQ STORE ENABLE*. (Een jumper is een verbinding tussen 2 pennetjes door middel van een draadbrug)

#### *6.5 Het overbrengen van informatie van controller*

#### *naar controller.*

Om informatie te kunnen overbrengen van controller naar controller, moeten de controllers aan de volgende eisen voldoen :

Ze moeten minstens software versie 2.0 hebben. Ze moeten hetzelfde geheugen geïnstalleerd hebben (bijvoorbeeld beide 611 scenes).

*Let op : Alle oude informatie in de doel-controller zal worden verwijderd !! Haal tijdens de overdracht nooit de XLR-kabel er uit, dit kan namelijk beide controllers beschadigen !!*

Het kopiëren gaat dan als volgt :

- Verbind de beide controllers door middel van een XLR-kabeltje. De *male*-plug gaat in de *bron*-controller. De *female*-plug gaat in de *doel*-controller.

Pagina 15 van 20

- Zet de *doel*-controller aan en houd de joy stick naar beneden totdat er op het display verschijnt  $\{do00\}$  (=download mode).
- Zet de *bron*-controller aan en houd de joy stick naar boven totdat er op het display verschijnt  $\{up--\}$  (=upload mode).
- De informatie wordt nu automatisch overgezet.

Tijdens de overdracht verschijnt er op de displays respectievelijk {UpXX} en {doXX}, waarbij XX de teller is. Als de overdracht klaar is, verschijnt er op beide displays {----}

- Zet nu beide controllers uit, verwijder het XLR-kabeltje en beide controllers zijn weer klaar voor gebruik.

### **7.0 Display meldingen**

*7.1 Status informatie*

| $\_$ In $\_$     | Initialisatie, het complete geheugen wordt<br>leeggemaakt.                                 |
|------------------|--------------------------------------------------------------------------------------------|
| $\texttt{FAC}\_$ | Factory setting, herstellen van het geheu-<br>gen.                                         |
| ShoX             | Show die men wil maken of verwijderen.<br>X is een nummer tussen 0 en 9.                   |
| ShXX             | Show die uitgevoerd wordt, XX is het num-<br>mer van de sequence.                          |
| Pr               | Een bestaande sequence of show die gemaakt<br>of verwijderd wordt.                         |
| dE               | Delete. Display knippert: een show of<br>sequence wordt verwijderd.                        |
| SA               | Een sequence of show wordt in het geheugen<br>opgeslagen.                                  |
| LEXX             | Music trig level. XX is een nummer tussen<br>1 en 20.                                      |
| SEUP             | Setup is opgeslagen, nu kunt u naar (Run<br>seq) of (Run show).                            |
| ShuX             | Shutter-schakelaar is ingedrukt, X is de<br>knipper-snelheid.                              |
| 0n               | Shutter-schakelaar is ingedrukt.                                                           |
| Off              | Shutter-schakelaar is ingedrukt.                                                           |
| <b>SPEX</b>      | Speed-schakelaar is ingedrukt, X is de<br>snelheid.                                        |
| YSPX             | Speed-schakelaar is ingedrukt, X is de<br>snelheid, Y is afhankelijk van het pro-<br>dukt. |
| <b>COLX</b>      | Color-key is ingedrukt, X is het kleurnum-<br>mer.                                         |
| YCoX             | Color-key is ingedrukt, X is het kleurnum-<br>mer, Y is afhankelijk van het product.       |
| d XX             | Dimmerniveau, XX is een waarde tussen 0%<br>en 100%                                        |

### *7.2 Foutmeldingen*

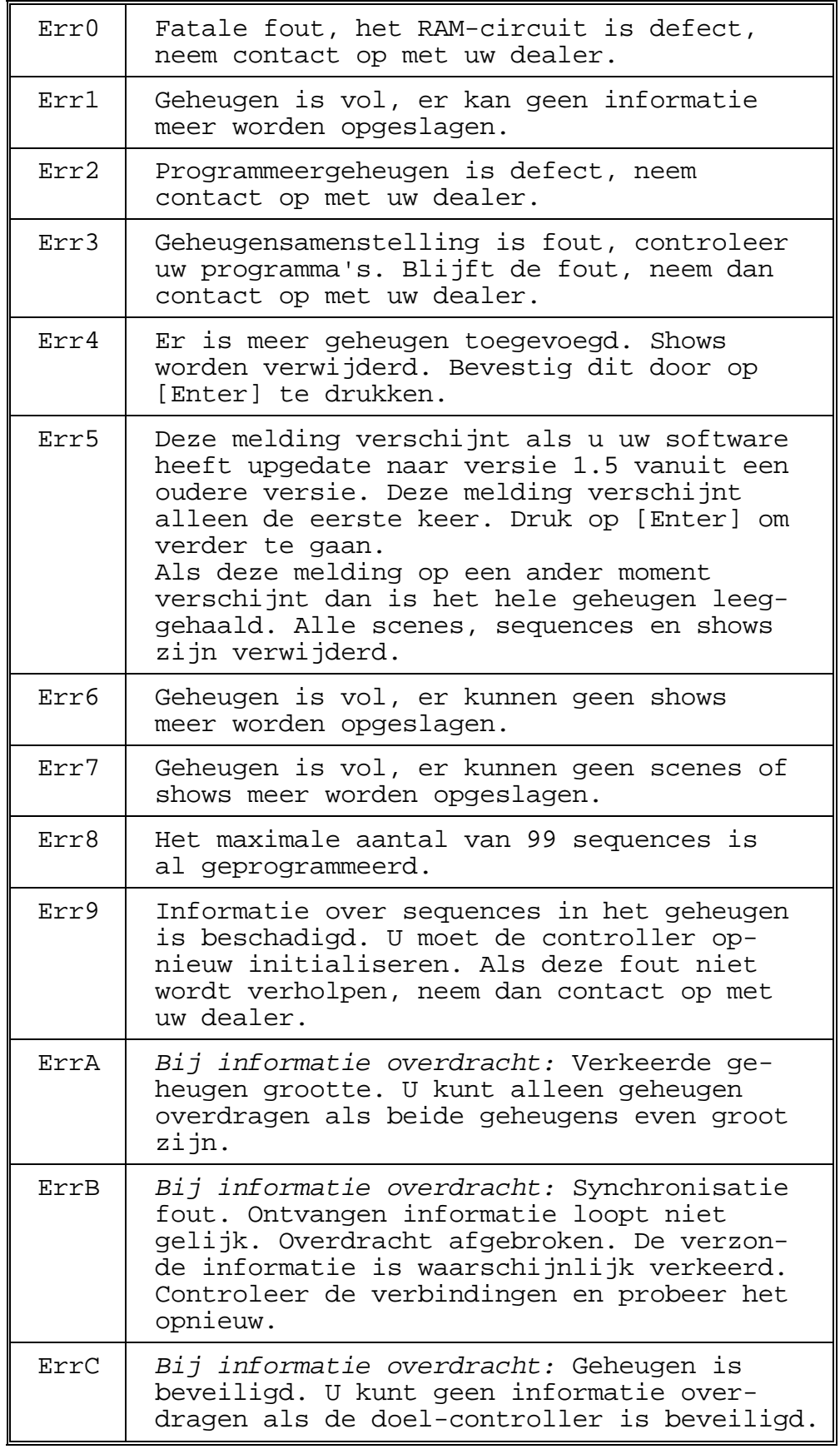

### *7.3 Dip-switch instellingen*

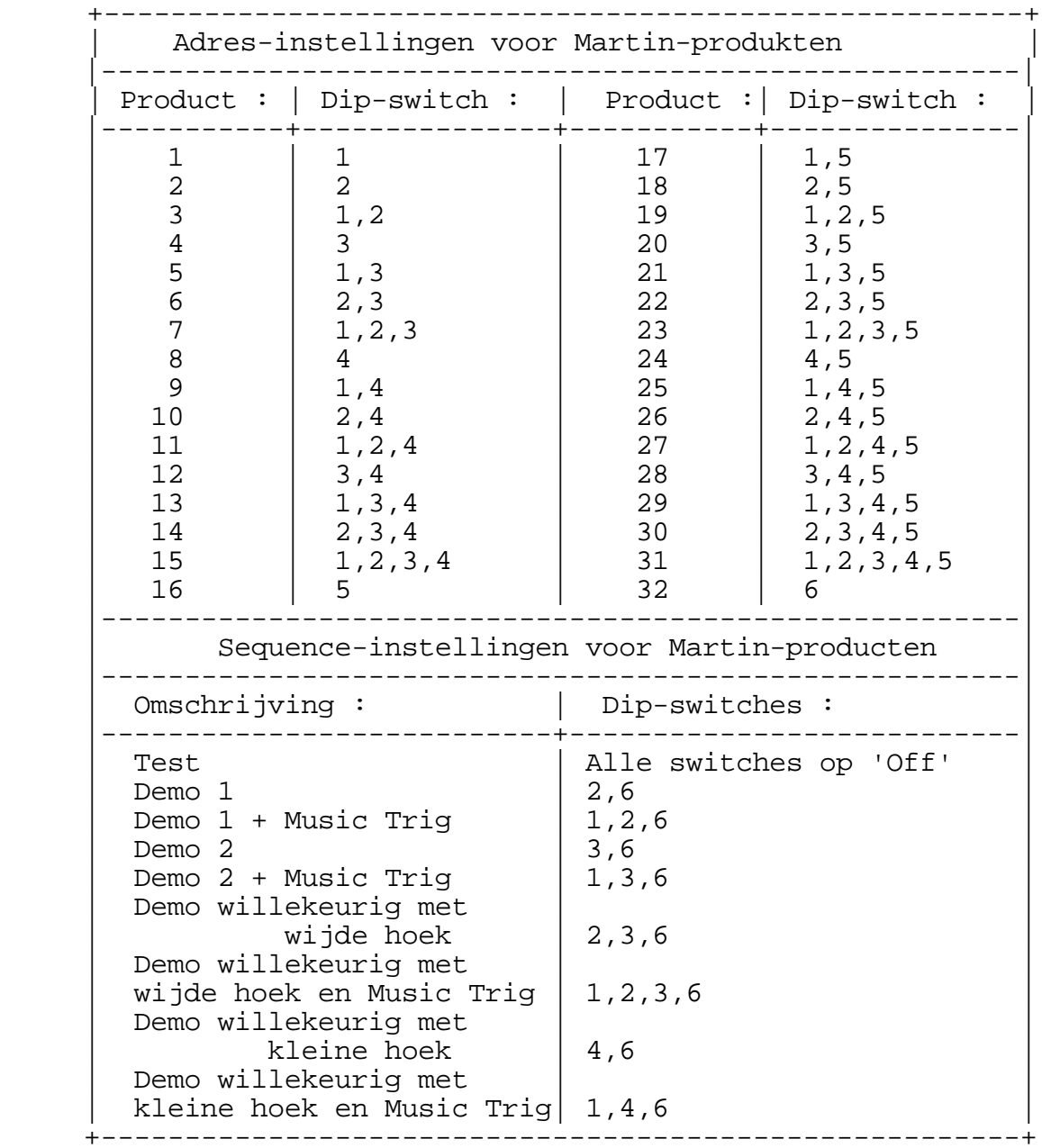

Pagina 19 van 20